You're currently on: Support Center » Questions & Answers » Error message: Damaged SD Card

## Support Center

1. Within Vista, click on "Computer"2. Right click the SD card icon

 3. Then select Properties:Tools:Error Checking4. Then check "Automatically fix file system errors"

## **Error message: Damaged SD Card**

If you insert an SD card and get a message "Damaged SD card. You may have to reformat it" the enTourage eDGe or PocketeDGe is having a problem reading the file structure.

Try performing error checking on the SD card on a Windows/Vista machine.

6. Once complete, try the SD card again in the enTourage eDGe or Pocket eDGe.

## Search Questions & Answers

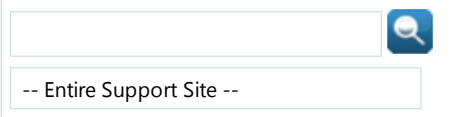

## Article Options

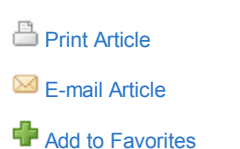

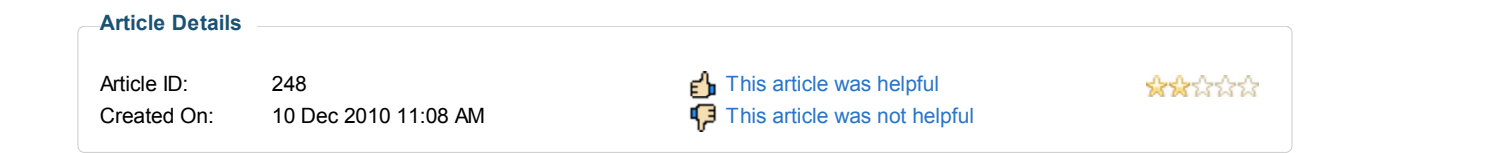

« Back

5. Click Start.